Dear Parents,

The enrichment programme for September have been finalised and I am writing to you to let you know about the various activities on offer. There are two ways in which you can find out about the activities. One option works well on a laptop or desktop computer, whilst the other is better suited to a mobile phone.

## Using the mobile-optimised website

Open the webpage

<https://enrichment.longridgetowers.com/information/>

You should see a screen similar to:

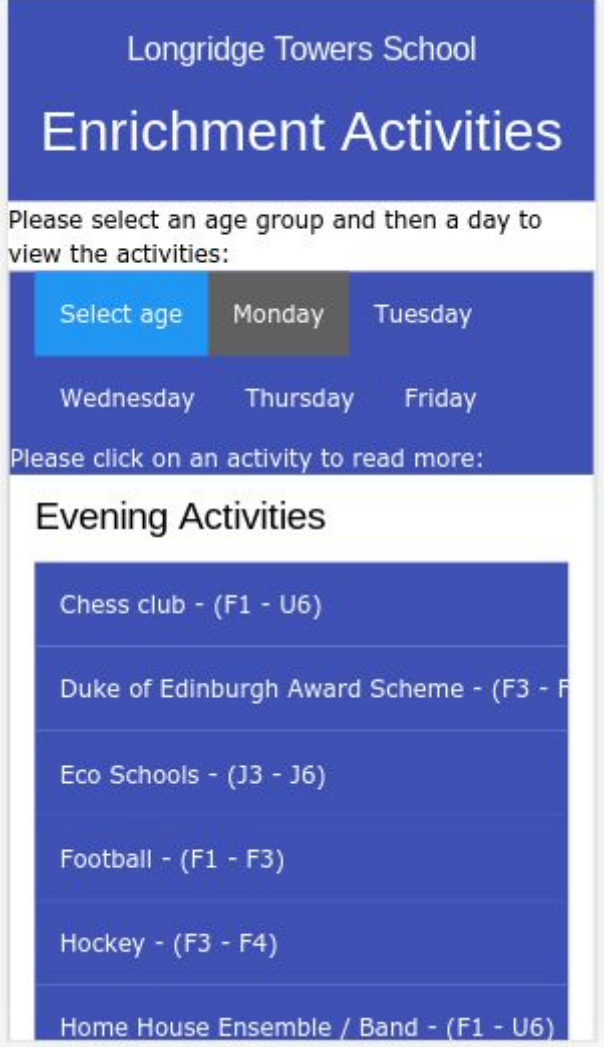

As you can see, this displays all of the various activities. You will probably prefer to find out about the activities which are specifically available to your children. To filter the information, please click on "Select age" and select the most appropriate age group:

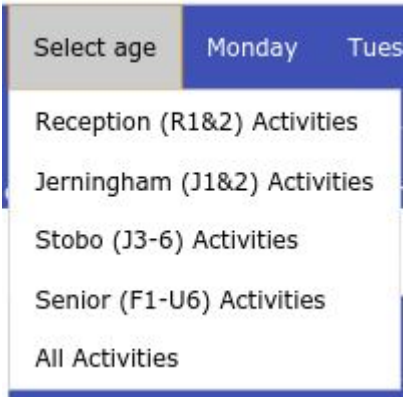

For example, if your child is in J3, J4, J5 or J6, then you should select "Stobo".

You should notice that the page will refresh:

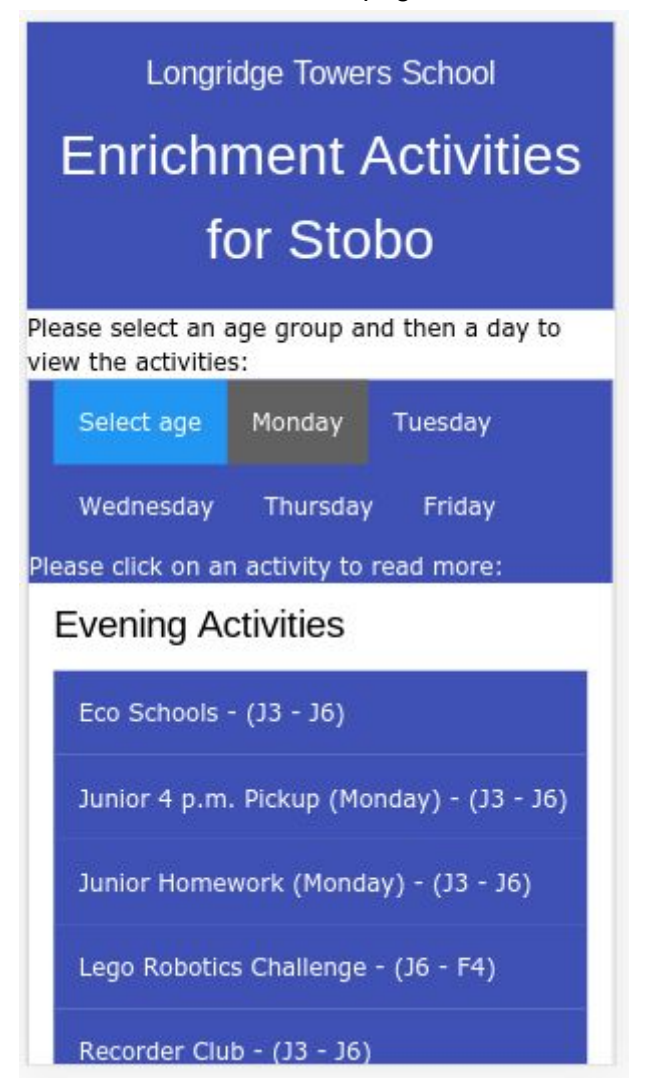

Simply scrolling the screen up and down should list all of the activities for a particular day.

If you would like to read more about a particular activity, just click on it:

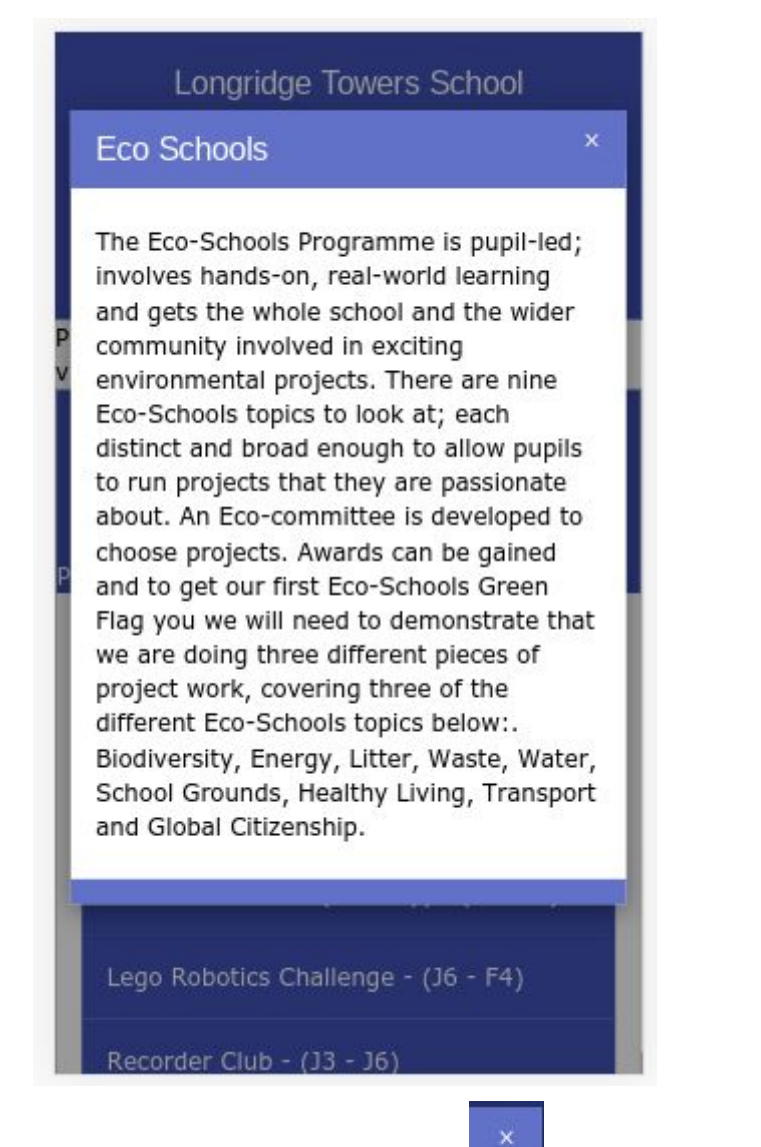

If you have finished, just click the  $\|$  at the top right-hand side of the page.

You may wish to make a note of any activity which appeals. As you will appreciate, many of the activities are very popular, so I would recommend that you consider a first and a reserve choice for each day.

You can cycle through the days by clicking on each.

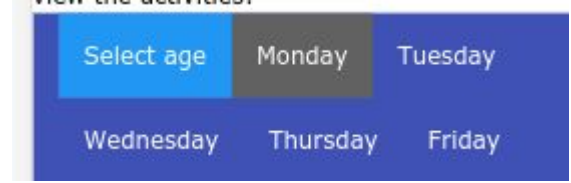

## Using the Laptop / Desktop static website pages

If your child is in Reception or J1 or J2, please click on this link:

<https://enrichment.longridgetowers.com/information/jerningham.php>

If your child is in J3, J4, J5 or J6, please click on this link:

<https://enrichment.longridgetowers.com/information/stobo.php>

If your child is in the senior school please click on this link:

<https://enrichment.longridgetowers.com/information/senior.php>

In all cases, you will receive a page similar to:

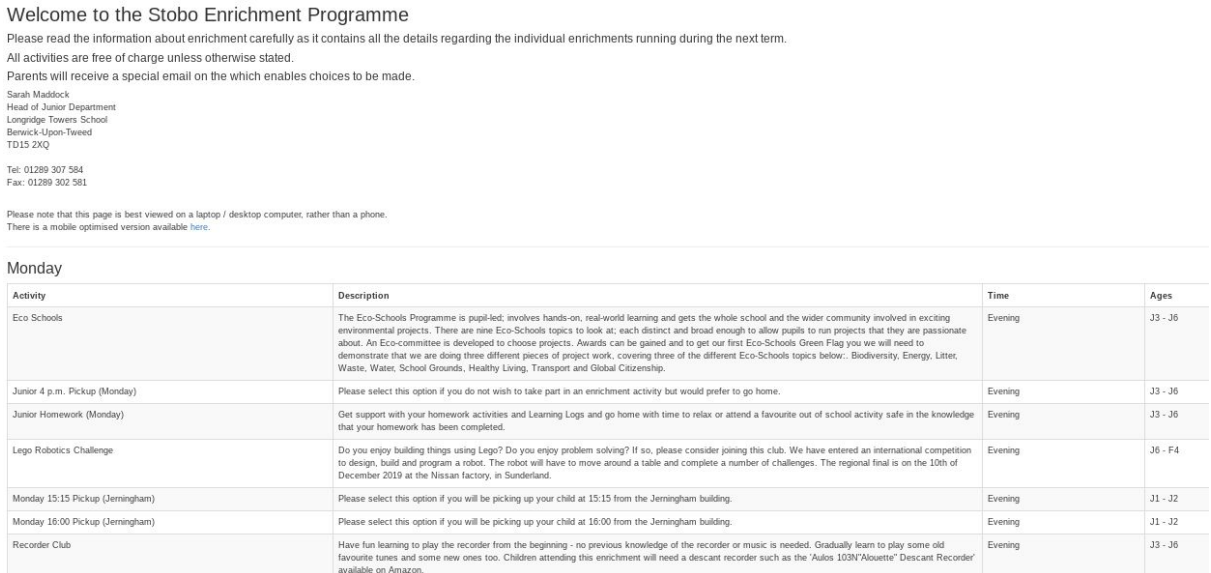

This contains all of the same information as the mobile version, in a more basic tabular format.

## Making a selection

I hope that you find this information useful. To allow everyone time to read about the activities in an unhurried fashion, I have not included information about making a selection at this stage. I shall be writing to you again on the 7th of August with details of how to select specific activities.

Thank you for taking time to read this. I hope you find it helpful. If you have any problems, please do not hesitate to contact me.

Andy Westthorp